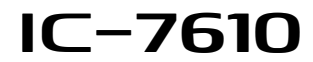

### **Firmware update information— Ver. 1.10**

Thank you for using the Icom Download Service.

The Version 1.10 of the firmware update will provide the following additional functions or changes to your IC-7610.

- $\rightarrow$  The default settings of the IF filter are changed.
- ➥ Menu category name "Tone Control" is changed to "Tone Control/TBW."
	- $\rightarrow$  An SSB-D TBW item is added on the Level set screen.
	- $\rightarrow$  CI-V commands are added.
- $\rightarrow$  An inhibit timer for the USB cable connection is added.
- $\rightarrow$  A save file format selecting item is added.

Before updating, see Section 13 'UPDATING THE FIRMWARE' in the IC-7610 ADVANCED MANUAL, for details.

### *IMPORTANT!*

Make a backup file of the transceiver's settings, such as stored memory channels, filter settings, to the SD card or USB flash drive before updating the firmware.

The CPU will be automatically reset when the firmware update is performed, the transceiver's memory contents will be cleared and ALL settings will be returned to their default settings.

### ■ **Selecting the IF filter (p. 4-4)**

The default settings of the SSB-D mode (FIL1  $\sim$  FIL3) are changed. (The changed items are shown in bold in the table below.)

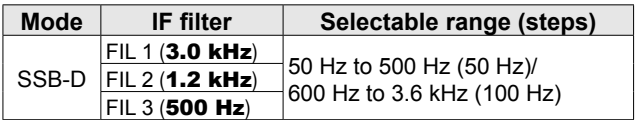

# ■ Set mode description (p. 8-1)

### **MENU** » SET > **Tone Control**

Menu category name "Tone Control" is changed to "Tone Control/TBW."

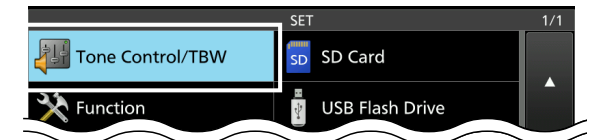

LPlease read item "Tone Control" in the manual as "Tone Control/TBW."

### ■ **Tone Control (p. 8-2)**

#### **MENU** » SET > Tone Control/TBW > TX > **SSB-D**

A passband width setting item for the SSB-D mode is added.

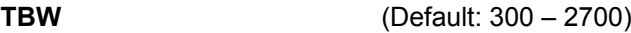

Set the transmission pass bandwidth by changing the lower and upper cut-off frequencies.

# ■ **CI-V** command (CI-V Reference quide)

Refer to the CI-V reference guide for the added CI-V commands. The reference guide can be downloaded from the Icom web site.

- Command 29: Select the Main or Sub band.
- Command 1A 05 0296: Send/read the SSB-D TX bandwidth Command 1A 05 0297: Send/read the inhibit timer for the Send/read the inhibit timer for the
- USB cable connection • Command 1A 0A: Read the OVF indicator status
- 

# ■ **Connectors (p. 8-6)**

**MENU** » SET > Connectors > **USB SEND/Keying**

An inhibit timer for the USB cable connection is added.

### **Inhibit Timer at USB Connection** (Default: ON)

Turn ON the timer to prevent unintentional SEND or Keying signal transmission if the USB driver version is not the latest one, under the following conditions.

- When connecting a PC to the IC-7610 using a USB cable.
- When a virtual serial port communication has been established.
- While the IC-7610 and a PC are connected using a USB cable, or when starting up the PC or connecting or disconnecting a USB device to or from the PC.
- OFF: The IC-7610 transmits the SEND or Keying signal right after a PC or USB device is connected.
- ON: The IC-7610 transmits after a few seconds have passed, to prevent unintentional transmission.

LIf you change this setting to "OFF," update the transceiver's USB driver and make sure the SEND or Keying signal will not be unintentionally transmitted.

# ■ **SD Card (p. 8-9)/USB Flash Drive (p. 8-10)**

**MENU** » SET > SD Card/USB Flash Drive > **Save Form**

A save file format selecting item is added.

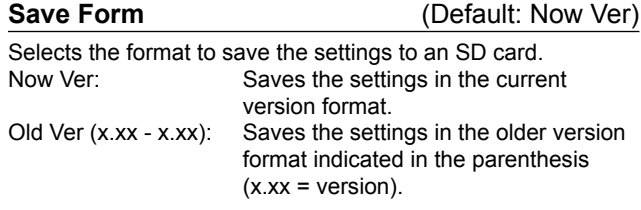

 $D$ If you select "Old Ver  $(x.xx - x.xx)$ ," a function that is added when the transceiver's firmware format is updated will not be saved.

LYou cannot load a setting file that is saved in the current version format to an earlier firmware version.